Bitget是一家颇具声誉的加货币交易所,致力于为用户提供安全、稳定、高效的数 字资产交易服务。作为全球领先的衍生品交易平台之一,Bitget专注于数字货币的 合约交易,并提供多种交易工具以满足用户的不同需求。

为何选择Bitget作为新手交易平台?

1. 用户友好的界面和功能: Bitget注重用户体验, 提供简洁直观的界面, 使新手 用户能够快速上手。通过直观的图表、仪表盘和指标,用户可以轻松了解行情,并 制定合理的交易策略。

2. 安全可靠的交易环境: Bitget采用最先进的技术和严格的安全措施,确保用户 资产的安全。交易所采用冷钱包存储大部分资产,并通过多重身份验证和SSL加等 措施保护交易过程中的隐私和安全。

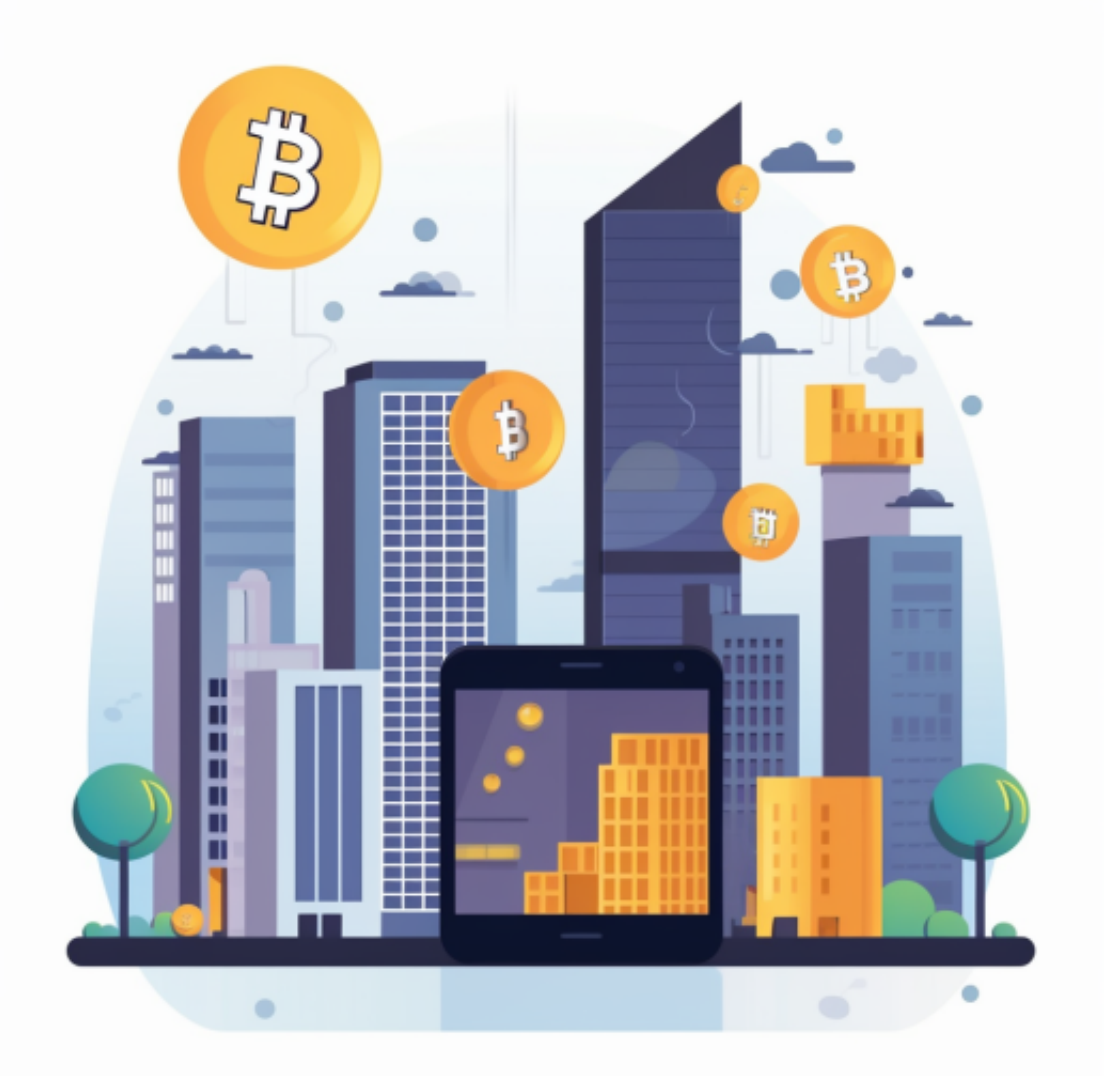

3. 多元化的交易品种: Bitget提供多个交易品种, 包括比特、以太坊、莱特等主 要数字货合约,以及其他衍生品合约。用户可以根据自己的需求和风险承受能力选 择合适的交易品种进行交易。

4.Bitget下载方便快捷

安卓手机下载安装:打开Bitget的官方网站,如尚未拥有帐号,可注册一个新帐号 ,单击下载图标,用手机扫描出现的二维码,建议用浏览器进行扫码,微信扫码可 能会出现网页停止访问的情况,请点击本地下载,再按提示进行下载安装即可。

如果不是用浏览器扫码,那么也许要单击右上方的图标,选择在浏览器打开,再 点击本地下载,普通下载,根据需要完成下载安装工作。

 苹果手机下载安装:中国大陆地区Apple ID无法直接在App Store下载Bitget的App,非中国内地Apple ID可以下载使用Bitget的App。

第一步:注册海外Apple ID

在浏览器中进入注册新Apple ID的页面。2.填写相关信息:所选区域;邮箱地址 应该是之前没有注册过的苹果账号,手机号应该是有效且在用的,后面是用来接收 验证码的。都填好了,点击接着。3.邮箱和短信会先后收到六位数字的验证码,根 据提示输入验证码后注册海外Apple ID。

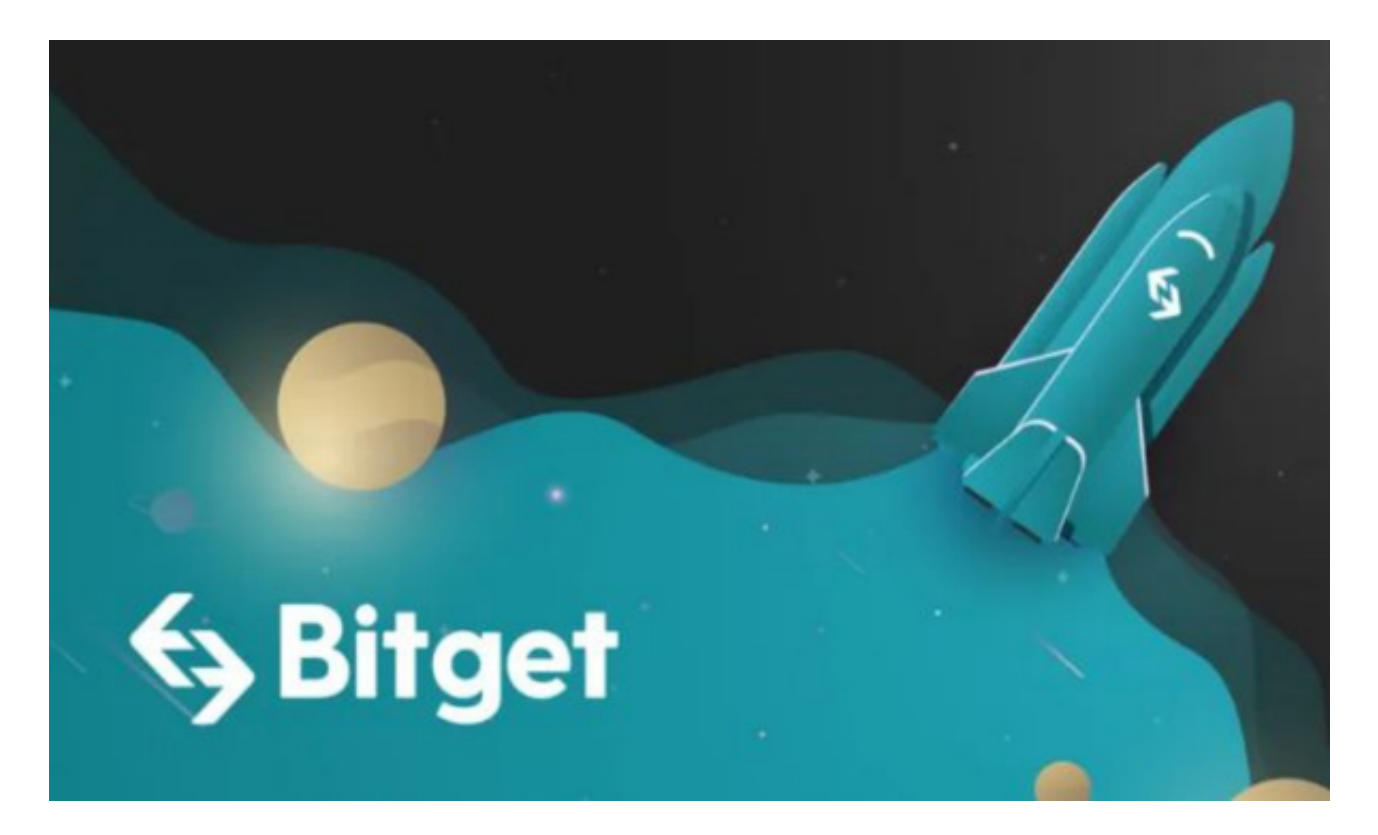

第二步:用海外Apple ID下载Bitget软件

1.进入AppStore, 退出原账号, 登录新注册的账号。因为是新ID, 所以会出现提 示,请点击查看并勾选同意进入下一页。2.填写信息,然后进入下一页。3.登录后 ,在App Store中搜索Bitget即可下载正版Bitget软件。